## Literatur suchen und herunterladen

Wenn Sie Literatur herunterladen möchten, sollten Sie sich zunächst über VPN mit dem Hochschulnetz verbinden.

Öffnen Sie<http://www.thu.de/bibliothek> und klicken Sie den Button *Zum Bibliothekskatalog…*

oder wählen Sie direkt: [https://bsz.ibs-bw.de/aDISWeb/app?service=direct/0/Home/\\$DirectLink&sp=SOPAC32](https://bsz.ibs-bw.de/aDISWeb/app?service=direct/0/Home/$DirectLink&sp=SOPAC32)

Hier können Sie etwa den Titel, Auto oder Stichwörter eingeben:

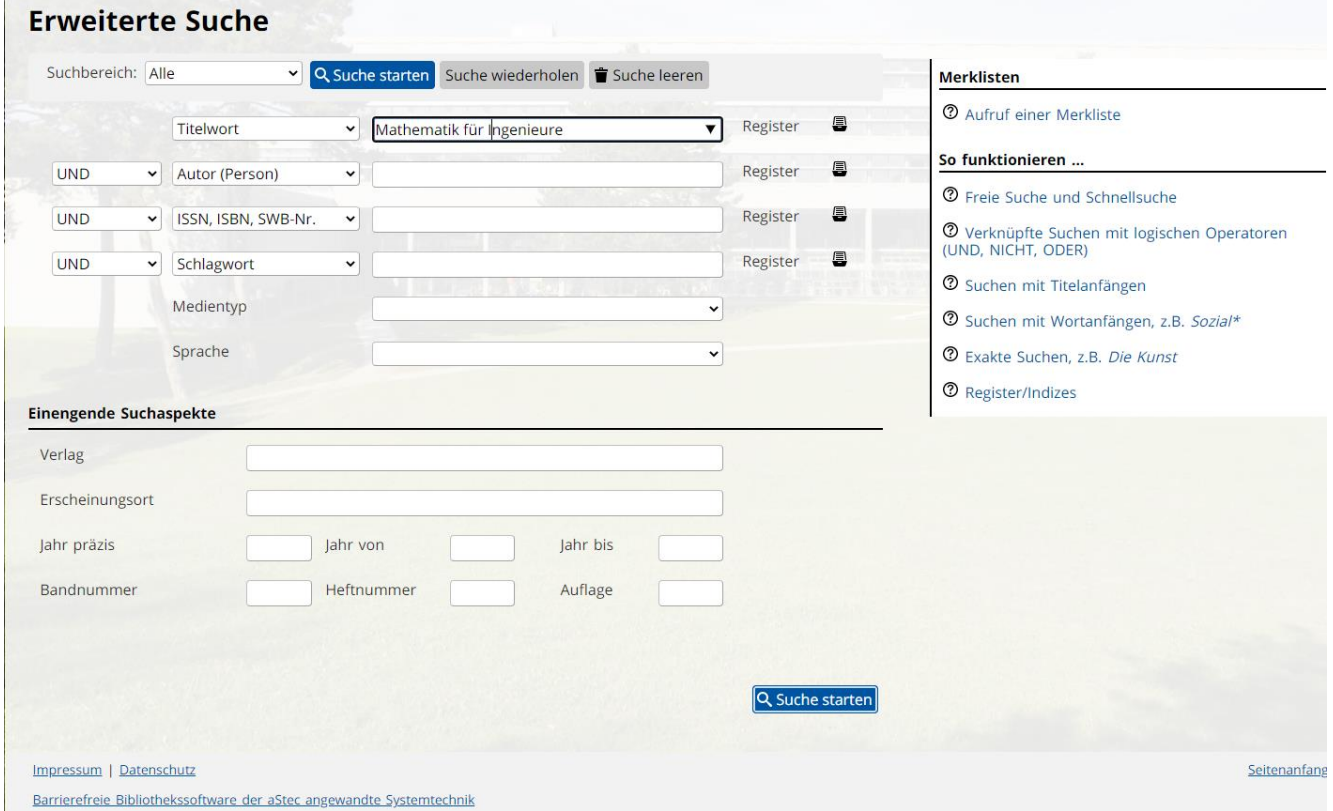

Ein Buch lässt sich dann über den Link *Zum Volltext* herunterladen.

![](_page_0_Picture_40.jpeg)

Die Seite des Verlags erkennt, dass Sie aus dem Hochschulnetz zugreifen (VPN) und gestattet Ihnen den Download:

## Springer Link

![](_page_1_Picture_34.jpeg)

Sie können nur Werke herunterladen, für die von der jeweiligen Hochschule Lizenzen erworben wurden. Für Studierende in Kooperationsstudiengängen kann es sinnvoll sein, die Zugänge der Uni Ulm oder der HNU zu nutzen, um weitere Werke laden zu können.

Werke die nur physisch im Bibliotheksbestand verfügbar sind, können vor Ort ausgeliehen werden. Sie finden alle wichtigen Informationen unter <http://www.thu.de/bibliothek> .